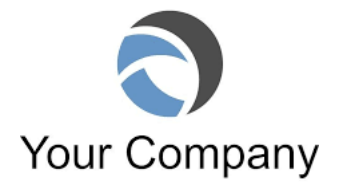

## **Blue Cross Application Instructions**

Section 1; Check New Enrollee and check Open Enrollment OR New Hie

Section 2: Please complete, check Active Status,

Section 3: Under Affordable Care Plans; Check ONE;

Blue Options (2 Networks, in one plan) Blue Choice Preferred (Small Network PPO) Blue Precision Network (HMO Network

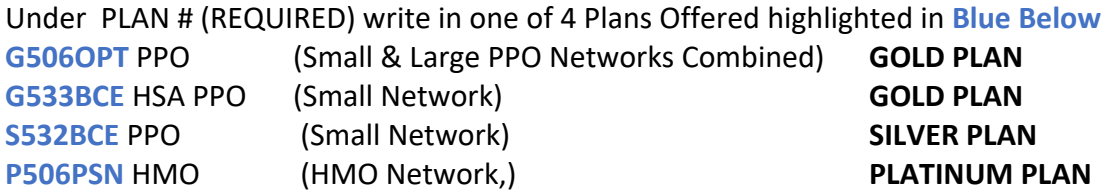

Section 4: Enter name of Employee, if adding dependents (Spouse or Child(ren) complete info for each dependent below your name.

Primary Care Physician field, name and number, and IPA (Independent Physician Association) name and number are for HMO applicants only. HMO applicants and dependents must *Doctor and Hospital Search, be sure to put in your zip code and choose correct network in the drop down box. Link to Provider Search and Application available on the Susan Myket, PhD & Associates benefits web portal. Or click below; Choose Guest Search)*

## **[CLICK FOR BLUE CROSS PROVIDER SEARCH](https://my.providerfinderonline.com/?ci=IL-UUX&corp_code=IL&network_id=210002020&geo_location=29.60419999999999,-95.1124&locale=en)**

Section 5; If applicable

Section 6; Complete if you or your dependents currently applying have and **will maintain** other health coverage.

Section 9; Sign and date **Declining Coverage;** Complete Section 1 and Section 8

Return completed application to Human Resources; Name; email; Questons? Call John Doe at INSURANCE AGENCY XXX-XXX-XXXX

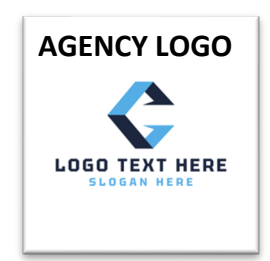